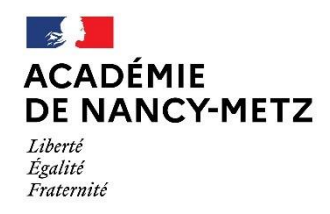

## **ANNEXE N° 3**

## **PROCÉDURE DE SAISIE DES VŒUX**

Pour accéder à MVT1D,

## **aller sur la page d'accueil de PARTAGE,**

- cliquer sur « portail **Arena** »
- puis « **gestion des personnels** » dans le menu situé à gauche de la page
- puis « **I-PROF Enseignants** »

## **Dans I-PROF**

- cliquer sur le bouton " **Les services** "
- puis sur le lien " **S.I.A.M**. " pour accéder à l'application S.I.A.M. premier degré,
- puis sur le bouton « **phase intra départementale** » situé à gauche de la page.
	- **1 - saisie des vœux**
	- **2 - consultation de la circulaire départementale**
	- **3 - consultation du résultat**

Un accusé de réception sera disponible et consultable via **I-PROF** rubrique ''services'' accès MVT1D pour contrôler votre barème à partir du mardi 09 mai 2023 via l'application.

**Vous avez 15 jours pour signaler toute éventuelle erreur. La date limite de retour des accusés de réception en cas de demande de correction de barème uniquement est fixée au mercredi 24 mai 2023.** 

**Si vous ne recevez pas l'accusé de réception, contacter impérativement et d'urgence la division des personnels enseignants au 03.29.76.69.80 – 03.29.76.69.81 – 03.29.76.69.82**